(令和 4 年度 長岡中学・長岡高等学校 東京同窓会総会~オンライン開催~)

初めて Zoom(ウェビナーモード)を使用される方へ

1.Zoom アプリのダウンロード、インストールにつきましては、以下のサイトをご 覧ください。

(ご参考)Zoom アプリのダウンロード手順: <https://zoom.nissho-ele.co.jp/blog/manual/zoom-install.html>

2. 参加用の Web アドレス (URL) からの参加

ご案内に記載しました Web アドレス (URL) にアクセスいたしますと、Zoom ア プリが自動的に起動し、下記のような画面が表示されますので、メールアドレス、 お名前をご入力頂いた後「ウェビナーに参加」をクリック、または「続行/続け る」をタップしてご参加ください。

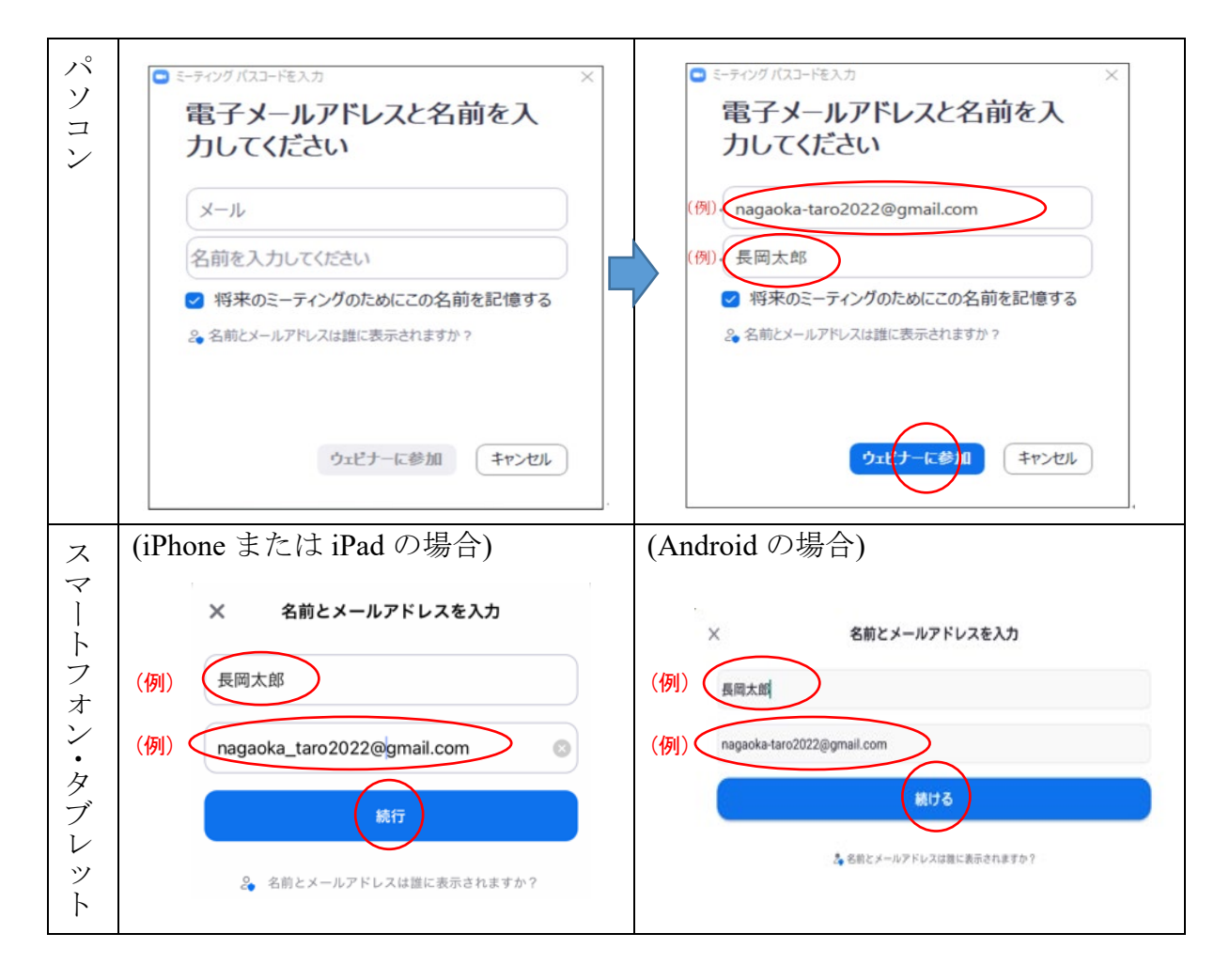

3.ウェビナーID およびパスワードを使っての参加

参加用の Web アドレス (URL) からではなく、Zoom アプリを先に起動させてか ら接続する場合は、以下のような画面にて、ウェビナーID、お名前、パスワード、 メールアドレスを入力して接続してください。

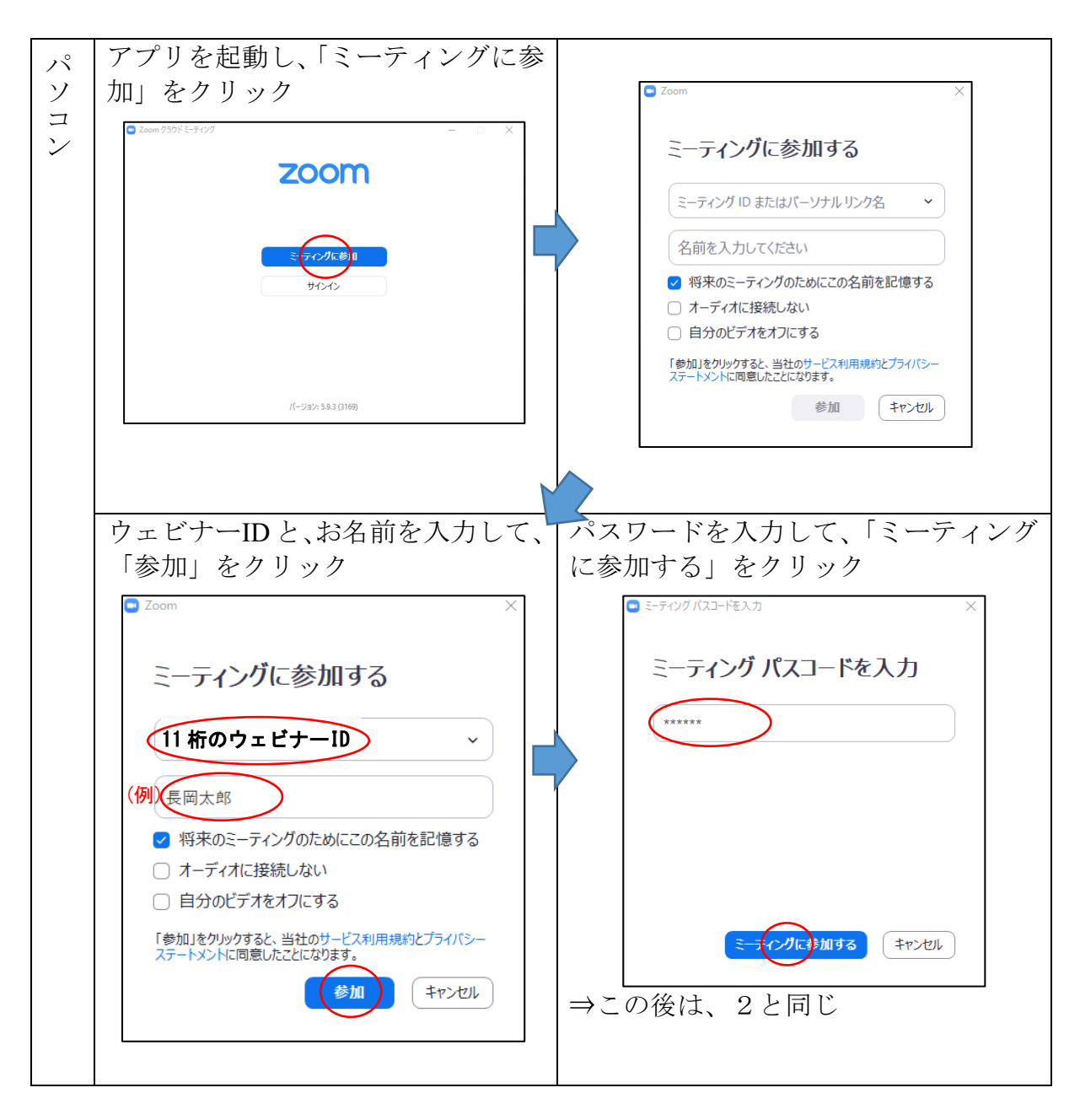

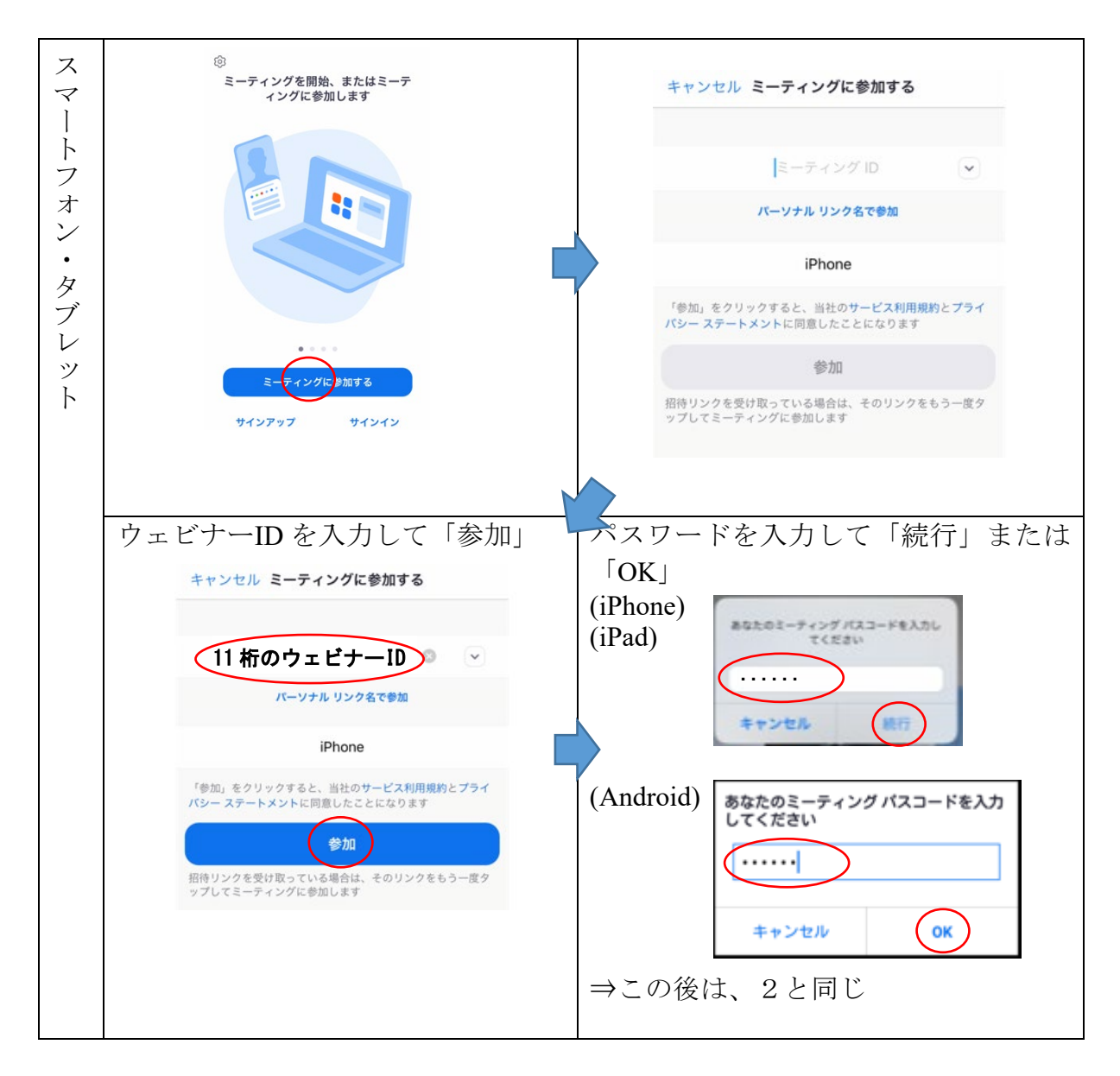

4.接続テストでの配信内容

接続テストの当日は、第一校歌、第二校歌の音源に校歌の歌詞を表示する動画(静 止画が切り替わる映像)を配信いたしますので、端末で画面・音声をご確認いた だければ幸いです。

5.ウェビナーの開始前

ウェビナー(接続テスト、本番配信)の開始前は、以下のような画面が表示され ます。

(パソコン)  $\overline{a}$  $\times$ ウェビナーは 2022/04/16 にスケジュールされていま す。 開始日時: 3:00 PM 長岡中学・高校 東京同窓会(オンライン) (4/16 午後3時〜)

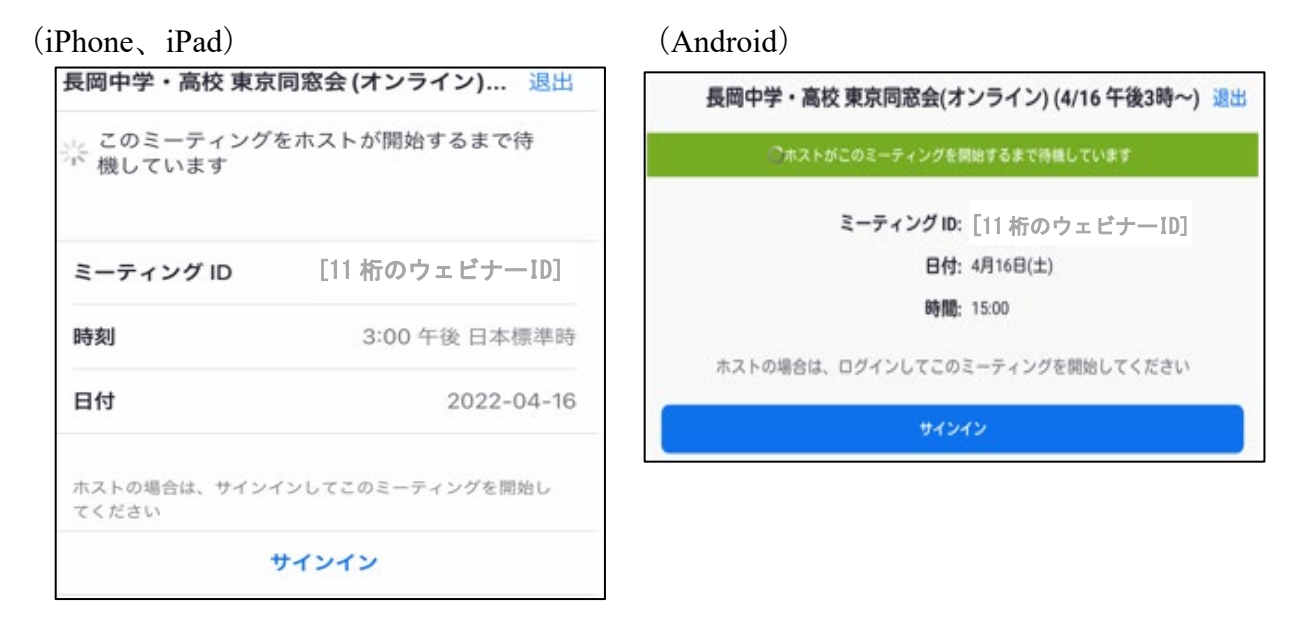

ご案内は以上です。 ご参加をお待ち申し上げます。